# JAPRS認定 令和4年度

# ProTools技術認定試験 問題

- 1. 試験時間は、10:00~11:30(90分)です。
- 2. 解答は次の表に従って、問題1~問題100まで記入してください。

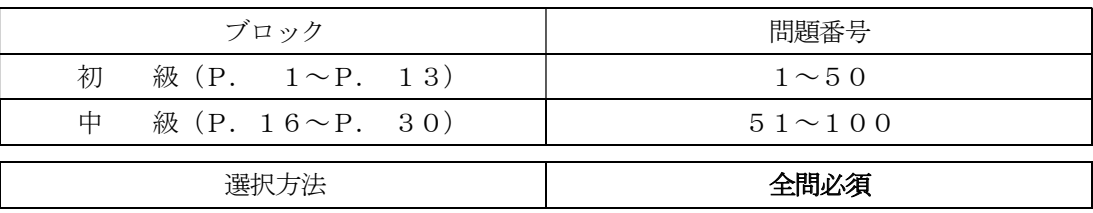

3. 答案用紙の記入に当たっては、次の指示に従ってください。指示に従わない場合には、採点され ません。

- (1)答案用紙にはすでに受験者の受験番号、名前、生年月日、会場名が記載されています。念のためご確認 ください。
- (2)解答は、答案用紙の注意事項を参照し、答案用紙の所定の欄に各問題一つだけマークしてください。
- 4. 問題の中で書かれている Pro Tools のショートカットは主に Mac OS を対象に書かれています (英語キーボードに準ずる)。また、メニューアイテムの選び方やマウスの操作方法を簡略化す るために、次のような方法で表記しています。

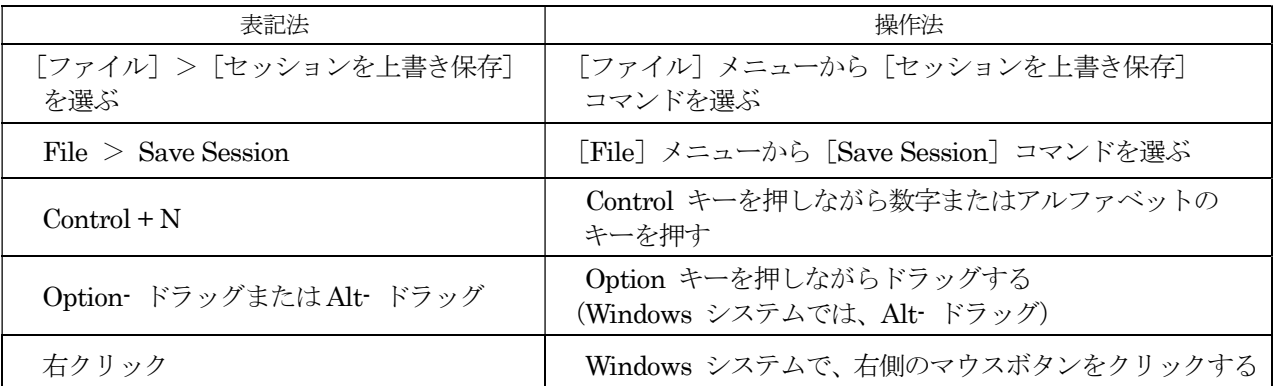

尚、Mac と Windows での各ショートカットキーの割り当ては下記のようになっております。

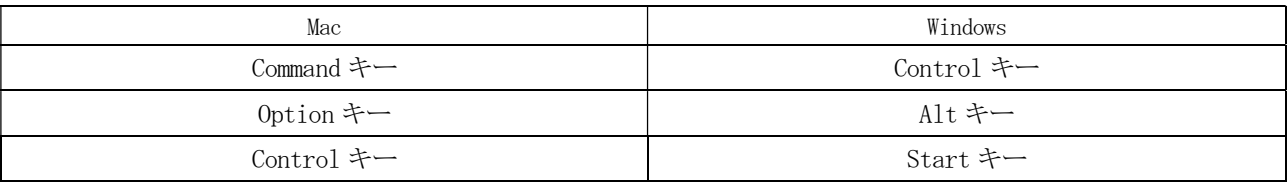

※問題は Pro Tools Ver.2021.10 の機能に基づいて作成されています。

指示があるまで開かないでください。

問題に関する質問にはお答えできません。

# 初 級

- 問題 1 Pro ToolsでMIDIノートをレコーディングした場合、どのようなファイルで保存されるか、 次の中から選び、番号で答えなさい。
	- 1: オーディオ・ファイル 2: MIDIファイル
	- 3: セッション・ファイル 4: ビデオ・ファイル
- 問題 2 Pro Toolsで非アクティブにできるアイテムはどれか、次の中から選び、番号で答えなさ い。
	- 1: サンプル・レート 2: セッション 3: インサート 4: トランスポート
- 問題 3 H/Wバッファ・サイズを小さくした時の特徴として、適切なものを次の中から選び、番号 で答えなさい。
	- 1: モニタリング・レーテンシーは小さくなり、画面の反応が遅くなる。
	- 2: モニタリング・レーテンシーは小さくなり、画面の反応が速くなる。
	- 3: モニタリング・レーテンシーは大きくなり、画面の反応が遅くなる。
	- 4: モニタリング・レーテンシーは大きくなるが、画面の反応が速くなる。
- 問題 4 下図のスクリーンショットのようにプリロールがONの場合、再生開始される場所はどこか、 次の中から選び、番号で答えなさい。
	- 1: 12小節目 2: 14小節目 3: 16小節目 4: 18小節目

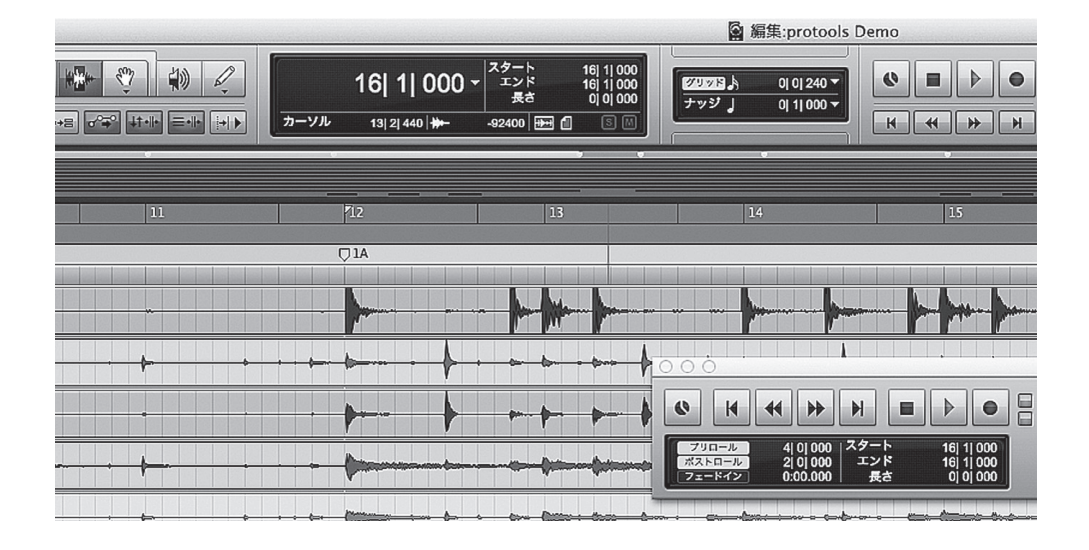

問題 5 UltimateでないPro Toolsのオーディオ・トラックの最大値はいくつか、次の中から選び、 番号で答えなさい。

1: 128トラック 2: 256トラック 3: 512トラック 4: 2048トラック

- 問題 6 UltimateでないPro Toolsのボイスの説明で正しいものはどれか、次の中から選び、番号 で答えなさい。
	- 1: サンプル・レートが48kHzの時は128ボイス、96kHzの時は64ボイス、192kHzの時は32ボ イス、とサンプル・レートによってボイス数の数が変動し、ステレオ・トラックでは2 ボイス消費される。
	- 2: サンプル・レートが48kHzの時は128ボイス、96kHzの時は64ボイス、192kHzの時は32ボ イス、とサンプル・レートによってボイス数が変動し、モノ/ステレオに関係なく1トラッ クで1ボイス消費される。
	- 3: 全てのサンプル・レートにおいて、256ボイスとなり、ステレオ・トラックでは2ボイス 消費される。
	- 4: 全てのサンプル・レートにおいて、256ボイスとなり、モノ/ステレオに関係なく1トラッ クで1ボイス消費される。

# 問題 7 [別名で保存]コマンドと [コピーを保存]の特徴について適切なものはどれか、次の中か ら選び、番号で答えなさい。

- 1: 「別名で保存]は保存後に新しい方のセッションが開き、「コピーを保存]は保存後も現 在のセッションが開いたままになる。
- 2: 「別名で保存」は保存後も現在のセッションが開いたままになり、[コピーを保存]は保 存後に新しい方のセッションが開く。
- 3: [コピーを保存]はバージョンを変更して保存できるが、サンプル・レートは変更できない。
- 4: [コピーを保存]の[コピーする項目]で[すべてのオーディオ・ファイル]を選択すれば、 オーディオ・ファイルをセッションから削除したとしても以前そのセッションで使用し たことのあるオーディオ・ファイルであればすべてをコピーできる。
- 問題 8 下図のトランスポート・ウィンドウのうち、カウントオフを設定後、どのボタンでカウン トオフを有効/無効にするか、次の中から選び、番号で答えなさい。
	- **A**  $\widehat{\phantom{a}}$ カウント オフ 1万倍 1| 1| 000  $4/4$  $0:00.000$  $\left\| \cdot \right\| \leq \left\| \left\langle \cdot \right\| \right\| \leq \left\| \cdot \right\|$ **B C D**

1: A 2: B 3: C 4: D

- 問題 9 Pro Toolsの機能であるHybrid Engineについての説明として正しいものはどれか、次の 中から選び、番号で答えなさい。
	- 1: Pro Tools Carbonで使用できる機能。
	- 2: 全てのPro Toolsで使用できる、新しいソフトシンセ・プラグイン。
	- 3: Pro Toolsで複数のセッションを開くことができる機能。
	- 4: 全てのPro Toolsで使用できる、新しいVideo Engineの名称。
- 問題 10 トラック・レコード・イネーブル・ボタンを操作する画面はどれか、次の中から選び、番 号で答えなさい。
	- 1: レコード・ウィンドウ 2: ミックス・ウィンドウ
	- 3: 操作ウィンドウ インスキング イコントランスポート・ウィンドウ
- 問題 11 レコーディングに使用するディスク・ドライブの使用量を確認できる[ディスク消費量]ウィ ンドウを開く方法として、適切なものを次の中から選び、番号で答えなさい。
	- 1: [設定]>[ディスク使用量]を選択する。
	- 2: [Pro Tools]>[ディスク使用量]を選択する。
	- 3: [ウィンドウ]>[ディスク使用量]を選択する。
	- 4: [表示]>[ディスク使用量]を選択する。
- 問題 12 トラック・レコード・イネーブル・ボタンを[Command] (Mac) /[Control] (Win) + クリックするとどのモードになるか、次の中から選び、番号で答えなさい。
	- 1: レコード・セーフ 2: クイックパンチ
	- 3: ソロ・セーフ 4: ディストラクティブ
- 問題 13 テンキーがトランスポート・モードに設定されている時、どのキーを押せば録音モードが クイックパンチに切り換えられるか、次の中から選び、番号で答えなさい。
	- $1: [4] 2: [5] 3: [6] 4: [7]$
- 問題 14 下図のトラックは何トラックか、正しいものを次の中から選び、番号で答えなさい。
	- 1: AUXトラック 2: ベーシックフォルダトラック 4: ルーティングフォルダトラック

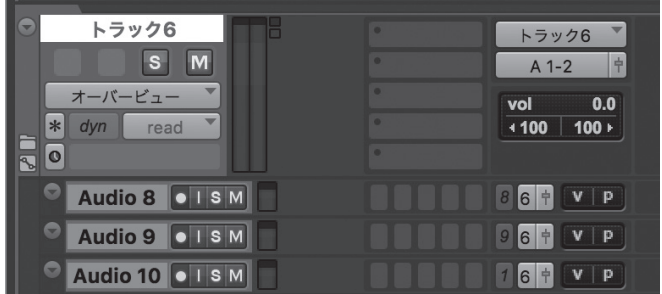

- 問題 15 Pro Toolsのフォルダトラックの作成について正しい説明はどれか、次の中から選び、番 号で答えなさい。
	- 1: セッションを作成する際にFolder Trackの使用にチェックを入れる。
	- 2: システム環境設定で「Folder Trackを使用」にチェックを入れる。
	- 3: AUXトラックを作成し、トラック名を右クリックして「AUXをルーティングフォルダに 変換」を選択する。
	- 4: 新規トラック作成時に「トラックを新しいフォルダにルーティングする」にチェックを 入れる。
- 問題 16 下図のスクリーンショットのボタンの役割として、正しい組み合わせを次の中から選び、 番号で答えなさい。
	- 1: A ; 水平ズームアウト・ボタン B;オーディオの垂直ズームイン/アウト・ボタン C;MIDIの垂直ズームイン/アウト・ボタン D;水平ズームイン・ボタン
	- 2: A;水平ズームアウト・ボタン B;MIDIの垂直ズームイン/アウト・ボタン C;オーディオの垂直ズームイン/アウト・ボタン D;水平ズームイン・ボタン
	- 3: A;水平ズームイン・ボタン B;オーディオの垂直ズームイン/アウト・ボタン C;MIDIの垂直ズームイン/アウト・ボタン D; 水平ズームアウト・ボタン
	- 4: A;水平ズームイン・ボタン B;MIDIの垂直ズームイン/アウト・ボタン C;オーディオの垂直ズームイン/アウト・ボタン D;水平ズームイン・ボタン

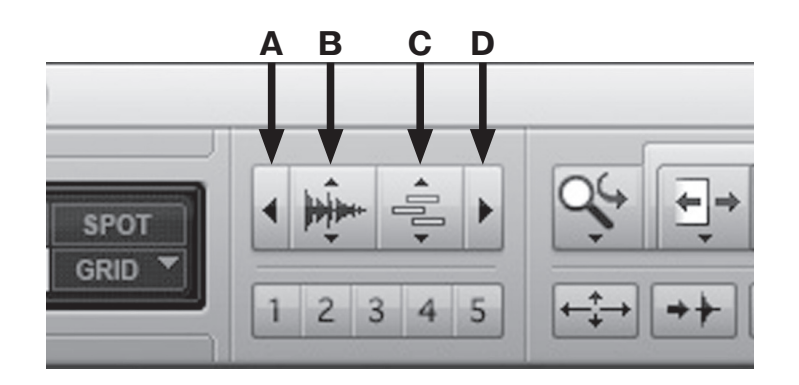

- 問題 17 トリム・ツールの方向を反転させるにはどのキーを押せばよいか、次の中から選び、番号 で答えなさい。
	- 1: [Command](Mac)/[Control](Win)
	- $2:$  [Option] (Mac) / [Alt] (Win)
	- 3: [Control](Mac)/[Start](Win)
	- 4: [Shift]
- 問題 18 スマート・ツールで、クリップ終わり(クリップ・エンド)のゼロ・クロス・ライン付近 より下にポイントをもっていくと何ツールになるか、次の中から選び、番号で答えなさい。
	- 1: グラバー・ツール 2: セレクタ・ツール
	- 3: フェード・ツール 4: トリム・ツール
- 問題 19 再生中に選択範囲を指定する方法として適切なものはどれか、次の中から選び、番号で答 えなさい。
	- 1: 選択範囲の開始部分で[←(左矢印)]キー、終了部分で[→(右矢印)]キーを押す。
	- 2: 選択範囲の開始部分で「↓ (下矢印)〕キー、終了部分で「↑ (上矢印)〕キーを押す。
	- 3: 選択範囲の開始部分でテンキーの[.(ピリオド)]キー、終了部分で[/(スラッシュ)]キー を押す。
	- 4: 選択範囲の開始部分でテンキーの[0]、終了部分でテンキーの[1]を押す。
- 問題 20 Pro Toolsでのタイムスケールを小節|拍に設定すると、表示における解像度はどれにな るか、次の中から選び、番号で答えなさい。
	- 1: 64分音符単位 2: フレーム単位 3: サンプル単位 4: ティック単位
- 問題 21 Audio Suiteでクリップを編集したが、タイムライン上のクリップに変化がなかった。原 因として考えられるものを次の中から選び、番号で答えなさい。
	- 1: クリップ・ゲインが適応されているクリップには適応できない。
	- 2: 見た目上は変化がないが、再生される音声は修正後のものになっている。
	- 3: Audio Suiteのウィンドウで「プレイリストに使用」のボタンがオフになっている。
	- 4: Audio Suiteはリアルタイムプラグインのため、クリップに変化はない。
- 問題 22 トラック幅(モノやステレオ)の変更についての記述で、適切なものを次の中から選び、 番号で答えなさい。
	- 1: トラック幅(モノやステレオ)を間違えてトラックを作成しても、オーディオ・クリッ プが配置されていなければ、変更できる。
	- 2: AUXトラックを作るつもりが、オーディオ・トラックを間違えて作成しても、オーディオ・ クリップが配置されていなければ、変更できる。
	- 3: トラック幅(モノやステレオ)の変更はプラグインがインサートされているとできない ので、必ず外す必要がある。
	- 4: トラック幅(モノやステレオ)を変更する際には、事前にI/O設定にて変更後の幅に指定 したパスを作成しておかないと変更ができない。

問題 23 パン・デプスの数値はどの項目から変更できるか、次の中から選び、番号で答えなさい。

- 1: [アップル]>[環境設定] 2: [設定]>[初期設定]
- 3: [設定] > [I/O設定] <br> 4: [設定] > [セッション]
- 問題 24 センドを別のトラックへ移動・コピーする条件として、適切なものを次の中から選び、番 号で答えなさい。
	- 1: ステレオ・センドをステレオ・トラックからモノ・トラックにコピーすると、センド・ パン・オートメーションは右も左も両方失われる。
	- 2: センドを別のトラックへ移動・コピーできるのは、センドのアウトプット・フォーマッ ト(モノ・ステレオその他)に互換性がある場合に限る。
	- 3: センドを移動、またはコピーして既存のセンドを置き換えると、ボリューム以外のオー トメーションが置き換えられる。
	- 4: ステレオ・センドをモノ・トラックからステレオ・トラックにコピーするとセンド・パン・ オートメーションは警告の予告が表示されたのち、失われる。
- 問題 25 次のプラグインのうちインサートで使用できないものはどれか、番号で答えなさい。
	- 1: EQ 3 2: Dyn 3 3: Gain 4: Trim
- 問題 26 一般的にプラグインのパラメータをデフォルトに戻すためには、どのボタンを押しながら コントロールするか、次の中から選び、番号で答えなさい。
	- 1: [Command](Mac)/[Control](Win)
	- 2:  $[Option] (Mac) / [Alt] (Win)$
	- 3: [Control](Mac)/[Start](Win)
	- $4:$  [Shift]

問題 27 オートメーション・プレイリストにおいて、オーディオ・トラックでオートメーション操 作の対象になっているものはどれか、次の中から選び、番号で答えなさい。

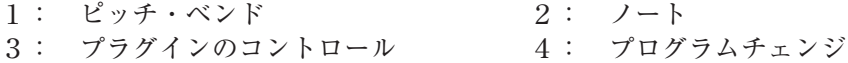

- 問題 28 セッションを再生中に、プラグイン・ウィンドウのsafeボタンを押した時、どのようなこ とが起こるか、次の中から選び、番号で答えなさい。
	- 1: プラグインのオートメーションが書き込み専用になる。
	- 2: プラグインのオートメーションが読み込み専用になる。
	- 3: プラグインのオートメーションが読み/書き可能になる。
	- 4: プラグインのオートメーションが一時停止になる。
- 問題 29 オートメーションのステータス表示について、適切なものを次の中から選び、番号で答え なさい。
	- 1: トラックのオートメーションがオンだが、書き込み中でない場合、モードがオートメーショ ン・モード・セレクタに青色の通常文字で表示される。
	- 2: トラックのオートメーションがオンだが、書き込み中でない場合、モードがオートメーショ ン・モード・セレクタに赤色の太字で表示される。
	- 3: トラックのコントロールがオートメーションを書き込み中の場合、モードがオートメー ション・モード・セレクタに青色の太字で表示される。
	- 4: トラックのコントロールがオートメーションを書き込み中の場合、モードがオートメー ション・モード・セレクタに赤色で表示される。
- 問題 30 オートメーションを編集中、ボリュームオートメーションが書き込まれているにも関わら ずフェーダが動かないトラックがあった。説明として正しいものはどれか、次の中から選び、 番号で答えなさい。
	- 1: 該当トラックのオートメーションがTrimモードになっていた。
	- 2: 該当トラックのオートメーションがTouchモードになっていた。
	- 3: 該当トラックのオートメーションがReadモードになっていた。
	- 4: 該当トラックのオートメーションがTouch/Latchモードになっていた。
- 問題 31 [ミックスをバウンス]に関して、適切なものを次の中から選び、番号で答えなさい。
	- 1: MP3でのバウンスはPro Toolsの標準機能ではない。
	- 2: 「ミックスをバウンス]にはステレオ分の空きボイスが必要である。
	- 3: アウトボードなどをハードウェア・インサートしている場合、それらもバウンス対象で ある。
	- 4: バウンス時にサンプル・レートを変更することはできない。

問題 32 バウンスする長さについて、適切なものを次の中から選び、番号で答えなさい。

- 1: トラック内の範囲を選択すると、その選択範囲の長さがバウンスの長さになる。
- 2: 何も選択していないときは、セッションのうちでもっとも音が多い可聴トラックの長さ がバウンスの長さになる。
- 3: バウンスする長さが1分以上のセッションでないとバウンスできない。
- 4: バウンスする長さは[ミックスをバウンス]ダイアログで設定する。
- 問題 33 トラックのコミットの説明で正しいものを次の中から選び、番号で答えなさい。
	- 1: ソーストラックの任意のプラグインまでをオフラインでレンダーすることができ、ボ リュームやパンのオートメーションは保持することもできる。
	- 2: ソーストラックのプラグイン全てをリアルタイムでレンダーすることができ、ソースト ラックの新しいプレイリストとしてメイン・プレイリストに表示される。
	- 3: バウンスの種類の一つで、ビデオ・ファイルのコーデックを変えることができる。
	- 4: Audio Suiteの新しい呼び方。
- 問題 34 ビデオ・モニタリング・ディレイの補正について、適切なものを次の中から選び、番号で 答えなさい。
	- 1: ビデオ出力デバイスのディレイは補正できるが、ディスプレイのディレイの補正はでき ない。
	- 2: ビデオ出力デバイスのディレイは補正できないが、一部のディスプレイのディレイは補 正できる。
	- 3: ビデオ出力デバイスや一部のディスプレイのビデオ出力ディレイは補正できる。
	- 4: ビデオ出力デバイスやディスプレイのビデオ出力のディレイは一切補正できない。

# 問題 35 Pro ToolsでMTC出力のON/OFFを行うのはどのウィンドウ上のボタンか、最も適切なも のを次の中から選び、番号で答えなさい。

- 1: セッション・セットアップ・ウィンドウ
- 2: トランスポート・ウィンドウ
- 3: 編集ウィンドウ
- $4: (2)$  および $(3)$
- 問題 36 シンクポイントを設定するには、どのような操作を行えばよいか、次の中から選び、番号 で答えなさい。
	- 1: プレイバックが停止した状態で、目的のSMPTEフレーム・ロケーションをセレクタ・ツー ルでクリックし、[Option](Mac)/[Alt](Win)+[,(カンマ)]を押す。
	- 2: プレイバックが停止した状態で、目的のSMPTEフレーム・ロケーションをセレクタ・ツー ルでクリックし、「Control] (Mac) / [Start] (Win) + [ (カンマ)] を押す。
	- 3: プレイバックが停止した状態で、目的のSMPTEフレーム・ロケーションをセレクタ・ツー ルでクリックし、[Command] (Mac) / [Control] (Win) + [, (カンマ)] を押す。
	- 4: プレイバックが停止した状態で、目的のSMPTEフレーム・ロケーションをセレクタ・ツー ルでクリックし、[Shift]+[,(カンマ)]を押す。
- 問題 37 [オーディオをインポート]ダイアログで選択するインポート方法のうち、現在のセッショ ンの[Audio Files]フォルダにファイルがコピーされないのはどれか、次の中から選び、 番号で答えなさい。
	- 1: 追加 2: コピー 3: 変換 4: すべてコピー
- 問題 38 セッション・データのうちインポートできるトラック・データはどれか、次の中から選び、 番号で答えなさい。
	- 1: IPGファイル 2: ZIPファイル
	- 3: Plug-inのセッティング 4: GMFファイル
- 問題 39 さかのぼりレコード(Retrospective Record)の機能はどのメニューから選択できるか、 次の中から選び、番号で答えなさい。
	- 1: トラックメニュー 2: クリップメニュー 3: イベントメニュー 4: オプションメニュー
- 問題 40 任意のMIDIノートを確認するために「→ (右矢印)] キーを押したが、ノートは再生されな かった。理由として適切なものはどれか、次の中から選び、番号で答えなさい。
	- 1: Instrument Trackでは利用できない。
	- 2: 初期設定で「ノートを再生にはショートカットを使用」がオフになっている。
	- 3: 目的のノートがあるMIDIトラックにカーソルを合わせていなかった。
	- 4: 「MIDI編集をミラーリング」がオフになっていた。

# 問題 41 AES/EBUとは何の略か、次の中から選び、番号で答えなさい。

- 1: Audio Engineering Society / European Broadcasters Union
- 2: Audio Engineering System / European Broadcasters Union
- 3: Audio Engineering Society / European Broadcasters User
- 4: Audio Engineering Society / European Basic User

## 問題 42 セッション内の一番目に選択されているトラックのメイン・プレイリストを複製するショー トカットはどれか、次の中から選び、番号で答えなさい。

- 1: [Command] + [Control] (Mac) / [Control] + [Start] (Win) + [\(逆スラッシュ)]
- 2:  $[Command] + [Control] (Mac) / [Control] + [Start] (Win) + [/((\lambda \bar{\tau} \gamma \bar{\nu} \lambda)]$
- 3: [Command] + [Option] (Mac) / [Control] + [Alt] (Win) + [\(逆スラッシュ)]
- 4:  $[Command] + [Option] (Mac) / [Control] + [Alt] (Win) + [ / (X59Y21)]$

## 問題 43 音声圧縮の代表的な規格のひとつであるMP3は何の略か、次の中から選び、番号で答えな さい。

1: MPEG-4 Audio Layer 3 2: MPEG-3 Audio Layer 3 3: MPEG-2 Audio Layer 3 4: MPEG-1 Audio Layer 3

# 問題 44 トラックのフェーダを1クリックで0dBに設定する方法はどれか、次の中から選び、番号 で答えなさい。

- 1: [Option](Mac)/[Alt](Win)+クリック
- 2: [Command](Mac)/[Control](Win)+クリック
- 3: [Control](Mac)/[Start](Win)+クリック
- 4: ダブルクリック

問題 45 下図のようにBig Counterに直接テンキーから数値を打ち込みイン・ポイントを指定する 場合のショートカットはどれか、次の中から選び、番号で答えなさい。

- 1: テンキーの[/(スラッシュ)](Mac)/テンキーの[Enter](Win)
- 2: テンキーの[.(ピリオド)]
- 3: テンキーの[=(イコール)](Mac)/テンキーの[\*(アスタリスク)](Win)
- 4: ショートカットは存在しない。

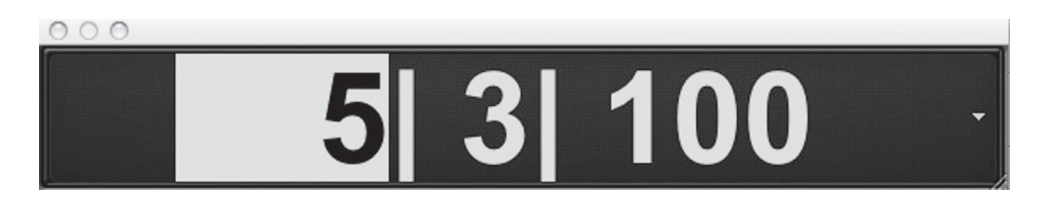

- 問題 46 現在のカーソル位置からセッションのアウト・ポイントまでを選択するショートカットは どれか、次の中から選び、番号で答えなさい。
	- $1:$  [Option] + [Shift] + [Return] (Mac) / [Alt] + [Shift] + [Enter] (Win)
	- 2:  $[Control] + [Shift] + [Return] (Mac) / [Start] + [Shift] + [Enter] (Win)$
	- $3:$  [Shift] + [Return] (Mac) / [Shift] + [Enter] (Win)
	- $4:$  [Control] + [Return] (Mac) / [Start] + [Enter] (Win)
- 問題 47 下図のスクリーンショットの状態でtabキーを押すと、どのようにカーソルが移動するか、 次の中から選び、番号で答えなさい。
	- 1: クリップのエンド・ポイントに移動する。
	- 2: クリップのトランジェントに移動する。
	- 3: セッションの先頭に戻る。
	- 4: セッションの最後に進む。

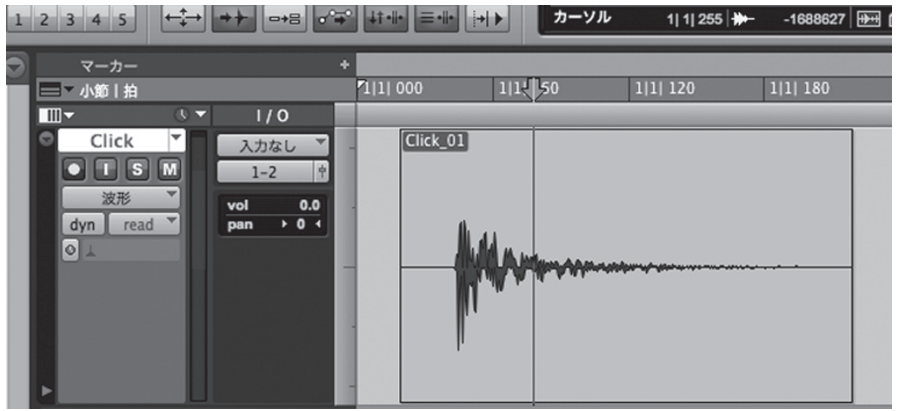

# 問題 48 メモリー・ロケーション・ウィンドウを表示するショートカットはどれか、次の中から選び、 番号で答えなさい。

- $1:$  [Command] (Mac) / [Control] (Win) + [5]
- $2:$  [Shift] + [5]
- $3:$  [Command] (Mac) / [Control] (Win) + [2]
- $4:$  [Option] (Mac) / [Alt] (Win) + [2]

# 問題 49 新規トラック・ウィンドウで、作成するトラックのモノ・ステレオなどトラックのチャン ネル数を変更するショートカットはどれか、次の中から選び、番号で答えなさい。

- 1: [Command] (Mac) / [Control] (Win) +左右矢印
- 2: [Shift]+上下矢印
- 3: [Command] (Mac) / [Control] (Win) + [Shift] +左右矢印
- 4: [Command](Mac)/[Control](Win)+[Shift]+上下矢印

# 問題 50 スマート・ツールを使用するにはどうしたらよいか、次の中から選び、番号で答えなさい。

1: F1+F2 2: F3+F4 3: F5+F6 4: F7+F8

# **次ページより中級編(問題 51以降)に続きます。**

# 中 級

- 問題 51 次のタイムスケールのうち、時間軸に対し絶対的な数値はどれか、最も適切なものを選び、 番号で答えなさい。
	- 1: サンプル 2: 分:秒 3: タイムコード 4: (1)から (3)のすべて
- 問題 52 Pro Tools|Ultimateで作ることのできるAUX入力・トラックは何トラックか、次の中か ら選び、番号で答えなさい。
	- 1: 128トラック 2: 160トラック 3: 256トラック 4: 512トラック
- 問題 53 Pro Toolsで作ることのできるMIDIトラックは何トラックか、次の中から選び、番号で答 えなさい。
	- 1: 128トラック 2: 256トラック 3: 512トラック 4: 1024トラック
- 問題 54 HDXカードが1枚搭載されたHDシステムにおいてHybrid Engineがオフの時、セッショ ンのサンプル・レートを48kHzに設定した時の最大同時 発音/録音ボイス数(モノ・トラッ ク換算)はどれか、次の中から選び、番号で答えなさい。
	- 1: 256ボイス 2: 512ボイス 3: 768ボイス 4: 1024ボイス
- 問題 55 プレイバックエンジンに関する記述で、最も適切なものを次の中から選び、番号で答えな さい。
	- 1: HDXが搭載されたシステムでHybrid Engineをオンにすることで、ボイス数が2048にな る。
	- 2: ディスクプレイバックのキャッシュの値を大きくすればするほど、プレイバックとレコー ディングが開始されるまでの時間が長くなる。
	- 3: ディスクプレイバックのキャッシュの値を[標準]よりも低いレベルに設定すると、低 速なハードディスクの場合プレイバックとレコーディングが安定する。
	- $4: (1)$  および  $(2)$

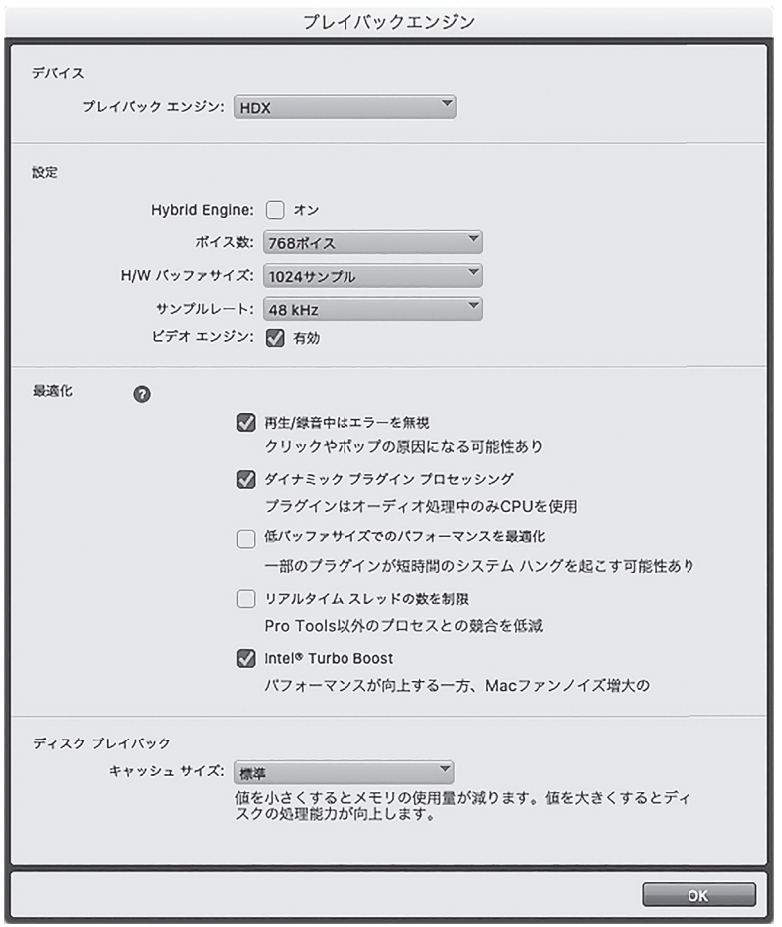

問題 56 Pro Tools|Ultimateの機能でHybrid Engineはどこで設定可能か、正しいものを次の中 から選び、番号で答えなさい。

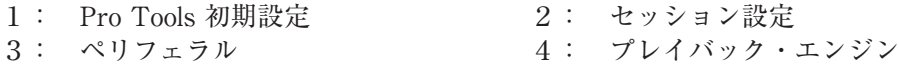

問題 57 Pro Tools|Ultimateの機能でHybrid Engineとは何か、適切なものを次の中から選び、 番号で答えなさい。

- 1: Hybrid Engineをオンにすると、HD I/Oは使用できなくなる。
- 2: Hybrid Engineを使用するにはHDXカードが3枚必要である。
- 3: Hybrid Engineがオンの時、チャンネル毎にDSPモードをオン・オフに設定できる。
- 4: Hybrid Engineがオンの時で、DSPモードに設定されているチャンネルストリップでは、 プラグインはDSPプラグインとNativeプラグインが混在してインサート可能。
- 問題 58 HDシステムにのみ存在する録音モードは何か、次の中から選び、番号で答えなさい。
	- 1: クイックパンチ 2: トラックパンチ 3: ディストラクティブ 4: ループ
- 問題 59 セッション・フォルダ内のサブ・フォルダとして作成される可能性があるフォルダはどれか、 適切なものを次の中から選び、番号で答えなさい。
	- 1: [Session File Backups]フォルダ 2: [Sound Files]フォルダ 3: [MIDI Files]フォルダ 4: [Automation Files]フォルダ

#### 問題 60 トラックを非表示にした時について、最も適切なものを次の中から選び、番号で答えなさい。

- 1: ソロは解除される。
- 2: 非表示にしてもプレイバックされる。
- 3: グループが組まれていても、編集ウィンドウでは操作対象から外れる。対してミックス・ ウィンドウではソロとレコード・イネーブル・スイッチを除き、非表示トラックも操作 対象となる。
- 4: (1)から(3)のすべて。
- 問題 61 右図のスクリーンショットから判断して、このインストゥルメント・トラックに現在表示 されているカラムは何か、次の中から選び、番号で答えなさい。
	- 1: センド・カラムとI/Oカラム
	- 2: インストゥルメント・カラムとコメント・カラム
	- 3: インストゥルメント・カラムとリアルタイム・プロパ ティ・カラム
	- 4: インサート・カラムとセンド・カラム

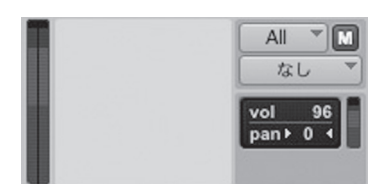

- 問題 62 セッションを保存しようとしたら、「名前をつけて保存」のポップアップウィンドウが現れ た。要因として適切なものを次の中から選び、番号で答えなさい。
	- 1: 音楽CDをマウントさせた。
	- 2: Pro Tools 9で作成されたセッションをPro Tools 2021.10で開いて編集していた。
	- 3: セッションを保存した後、変更を加えた。
	- 4: 元々編集していた時と違うオーディオ・インターフェイスを使用してセッションを開い ていた。
- 問題 63 ループ・レコーディングに関する記述のうち適切なものはどれか、次の中から選び、番号 で答えなさい。
	- 1: ループ・レコーディングはMIDIトラックのみで可能であり、オーディオ・トラックでは 不可能である。
	- 2: ループ・レコーディングはディストラクティブに実行されるため、最後の周回のできの 良いテイクだけがキープされる。
	- 3: ループを設定するには、最低10秒以上の長さが必要になる。
	- 4: ループ・レコーディングされたそれぞれのテイクは、オーディオ・クリップ・リストに 表示される。
- 問題 64 [Command] (Mac) / [Control] (Win) + [Shift] + [スペースバー] を押して録音 されたものを通常の状態で再生した場合、録音されたものはどのように聴こえるか、次の 中から選び、番号で答えなさい。
	- 1: 1オクターブ下がる。 2: 6dB上がる。
	- 3: 1オクターブ上がる。 4: 6dB下がる。

### 問題 65 次の文の ( )の部分に該当する適当な語句を1つ選び、番号で答えなさい。

レコーディング中のMIDIトラックをモニタリングするには、オプションメニューから[( )] を選択しておく。これをオンにすると、コントローラからMIDIトラックにアサインされている 装置とチャンネルにMIDIがルーティングされる。

1: MIDIイン 2: MIDIアウト 3: MIDIスルー 4: MIDIマージ

- 問題 66 トラックパンチ・モード、またはディストラクティブ・パンチ・モードで録音ボタンがレコー ディング待ちの時の説明で、最も適切なものを次の中から選び、番号で答えなさい。
	- 1: トラックパンチ・モードになっているトラックがないと、トランスポートの録音ボタン は灰色と赤色に点滅する。
	- 2: トラックがひとつでもトラックパンチ・モードになっていると、トランスポートの録音 ボタンは青色と赤色に点滅する。
	- 3: オーディオ・トラックがひとつでもレコーディングされているときは、トランスポート の録音ボタンは青色に点灯する。
	- 4: (1)から(3)のすべて。

問題 67 Pro Toolsの録音モードの説明で、正しいものを次の中から選び、番号で答えなさい。

- 1: ディストラクティブ・レコード・モードは既存のクリップの上に録音すると古いデータ はハードディスクから消去される。
- 2: ループ・レコード・モードは特定の範囲をレコーディングとプレイバックを繰り返しな がら何度でもテイクを重ねることができる。
- 3: クイックパンチ・モードは常に破壊録音でパンチイン/アウトができる。
- 4: ノンディストラクティブ・レコード・モードは、既存のクリップの上にレコーディング を重ねても、既存のデータがハードディスクから消去されることなく、新旧両方のオー ディオ・ファイルがハードディスク上に残るが、古いクリップはクリップ・リストから 削除される。

問題 68 下記の動作の説明として正しいものはどれか、次の中から選び、番号で答えなさい。

ギターのオーバーダビング中、図のようにQuick Punchでレコーディングをしていた。48小 節あたりでレコーディングを停止した際にGtr 2-04のクリップがあった場所で下向きの矢印が 一瞬表示された。

- 1: 新しくプレイリストが作成され、Gtr 2-04のクリップはそちらに移動した。
- 2: 新しくトラックが作成され、Gtr 2-04のクリップはそちらに移動した。
- 3: Gtr 2-04はファイルとしてエクポートされた。
- 4: Gtr 2-04のクリップは統合された。

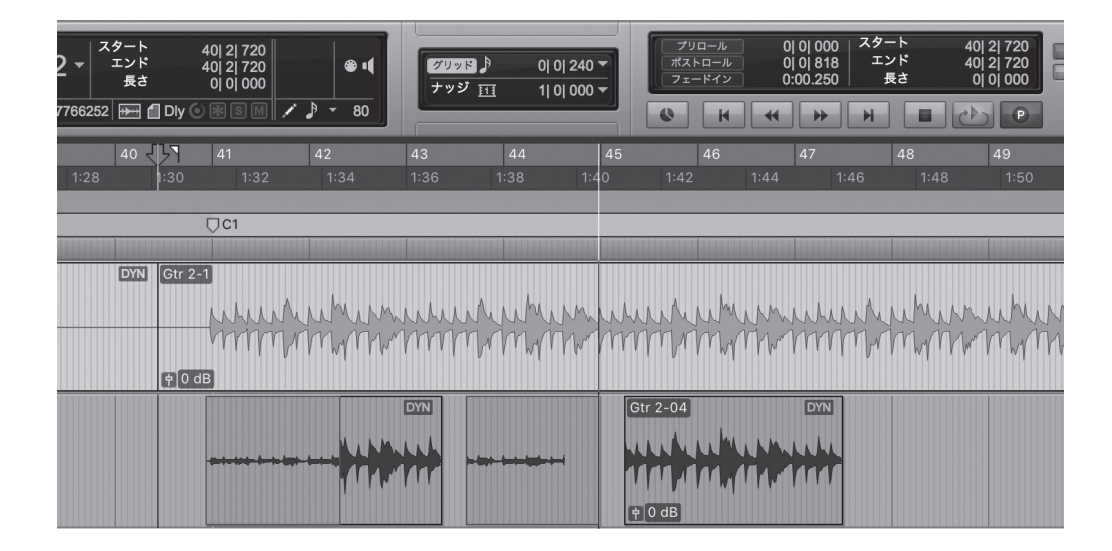

# 問題 69 フォルダトラックの説明として誤っているものはどれか、次の中から選び、番号で答えな さい。

- 1: ルーティングフォルダとベーシックフォルダの2種類がある。
- 2: Pro Tools | Ultimateのみの機能である。
- 3: トラック名を右クリックして、フォルダトラックに追加できる。
- 4: Track Presetとして登録することができる。
- 問題 70 ルーティングフォルダの説明として誤っているものはどれか、次の中から選び、番号で答 えなさい。
	- 1: ルーティングフォルダトラックの下層に、ベーシックフォルダを追加することができる。
	- 2: セッションテンプレートで使用できる。
	- 3: ルーティングフォルダに既存のトラックをメンバートラックとして追加する際は、右ク リックして移動や、ドラッグ・アンド・ドロップするだけでよい。
	- 4: Pro Tools 2020.3より前のバージョンで、ルーティングフォルダが使われているセッショ ンを開く際は、ルーティングフォルダは、AUXトラックとして読み込まれる。
- 問題 71 下図に示されている"Vocal 1"と"Vocal 2"の両クリップは、グラバー・ツールのオ プションのうち、どれを使って選択されたものか、最も適切なものを次の中から選び、番 号で答えなさい。
	- 1: タイム・グラバー 2: オブジェクト・グラバー 3: 分割グラバー イ: (2)または (3)

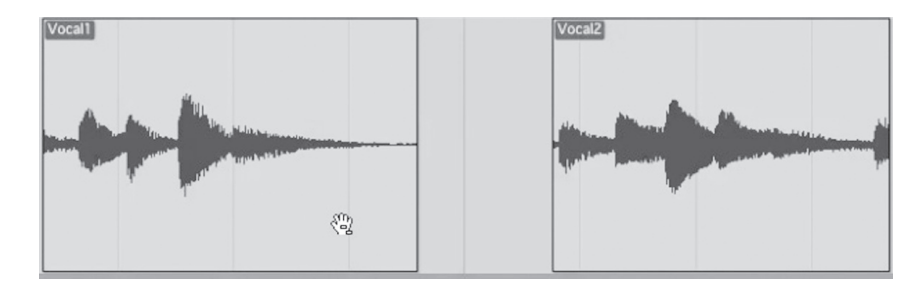

問題 72 相対グリッドについての説明として、最も適切なものを次の中から選び、番号で答えなさい。

- 1: 設定したナッジ値に対し相対的にクリップが移動をする編集モード
- 2: スタート・タイムからの相対時間に対しクリップが移動をする編集モード
- 3: 直近のカーソル位置に対し相対的にクリップが移動をする編集モード
- 4: (1)から(3)のすべて
- 問題 73 下図のスクリーンショットのように、クリップ・グループを組んだ状態で、クリップ・グルー プ同士にクロスフェードをかけた。この後、クリップ・グループを解除するとどうなるか、 次の中から選び、番号で答えなさい。
	- 1: クリップ・グループ同士にかけたクロスフェードは削除される。
	- 2: 元のクリップに戻ると、クリップ・グループになっていた時と同じ位置にクロスフェー ドがかかる。
	- 3: フェードがかかっていた部分が再計算され、オーディオ・データとなってプレイリスト に表示される。
	- 4: クリップ・グループは解除されない。

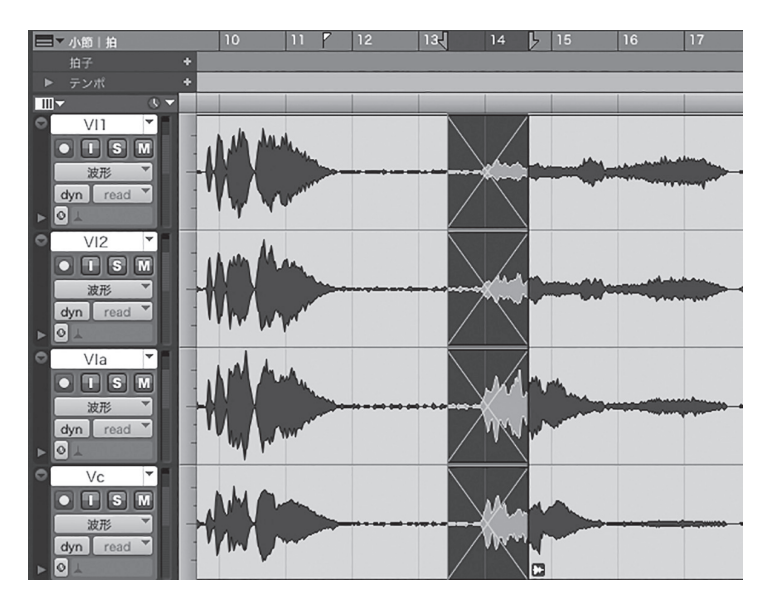

# 問題 74 トラックに別のプレイリストをアサインするにはどのような操作を行えばよいか、適切な ものを次の中から選び、番号で答えなさい。

- 1: トラック・ビュー・ウィンドウをクリックしてプレイリストの1つを選択する。
- 2: トラックのプレイリスト・セレクタをクリックして、「他のプレイリスト]サブメニュー 内から、プレイリストの1つを選択する。
- 3: トラックに別のプレイリストをアサインすることはできない。
- 4: [トラック] > [プレイリスト]からプレイリスト・セレクタ・ウィンドウを表示させる。

# 問題 75 下図のスクリーンショットで選ばれているスクロール・オプションは何か、次の中から選び、 番号で答えなさい。

1: ページ切り換え 2: 再生後 3: スクロールなし イ: 連続

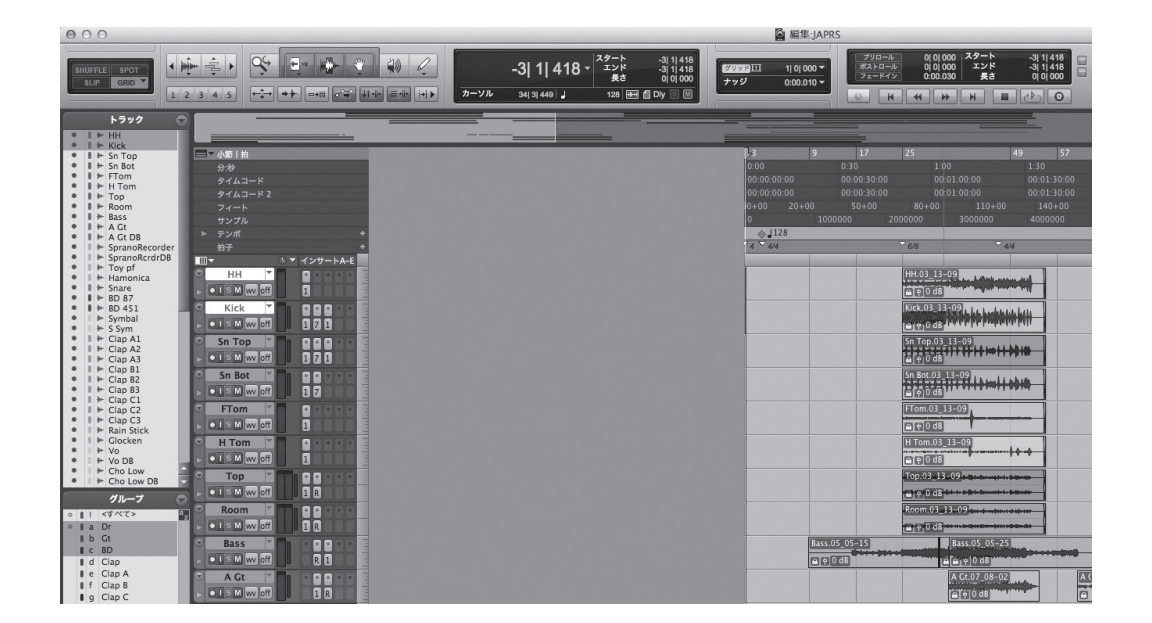

# 問題 76 複数のクリップを一括で名前変更する機能の説明として、正しいものを次の中から選び、 番号で答えなさい。

- 1: 「トラック選択と編集範囲をリンク」をオフにしてから行う。
- 2: トラック名を右クリックしたサブメニューの「名前を一括変更」からでないと変更でき ない。
- 3: 同時に変更できるクリップは10個まで。
- 4: 番号割り当ての処理順序は、タイムライン順とクリップ・リスト表示順の2種類が選べる。

### 問題 77 マスターフェーダの信号の流れについて、適切なものを次の中から選び、番号で答えなさい。

- 1: オーディオ・トラックやAUXトラックと同様に、インサートはプリ・フェーダである。
- 2: オーディオ・トラックやAUXトラックとは異なり、インサートはポスト・フェーダである。
- 3: インサートしたプラグインごとにポスト・フェーダとプリ・フェーダ、どちらで処理を するのか設定できる。
- 4: プラグイン処理がプリ・フェーダなので、マスター・ミックス用のディザー・プラグイ ン等は使用できない。

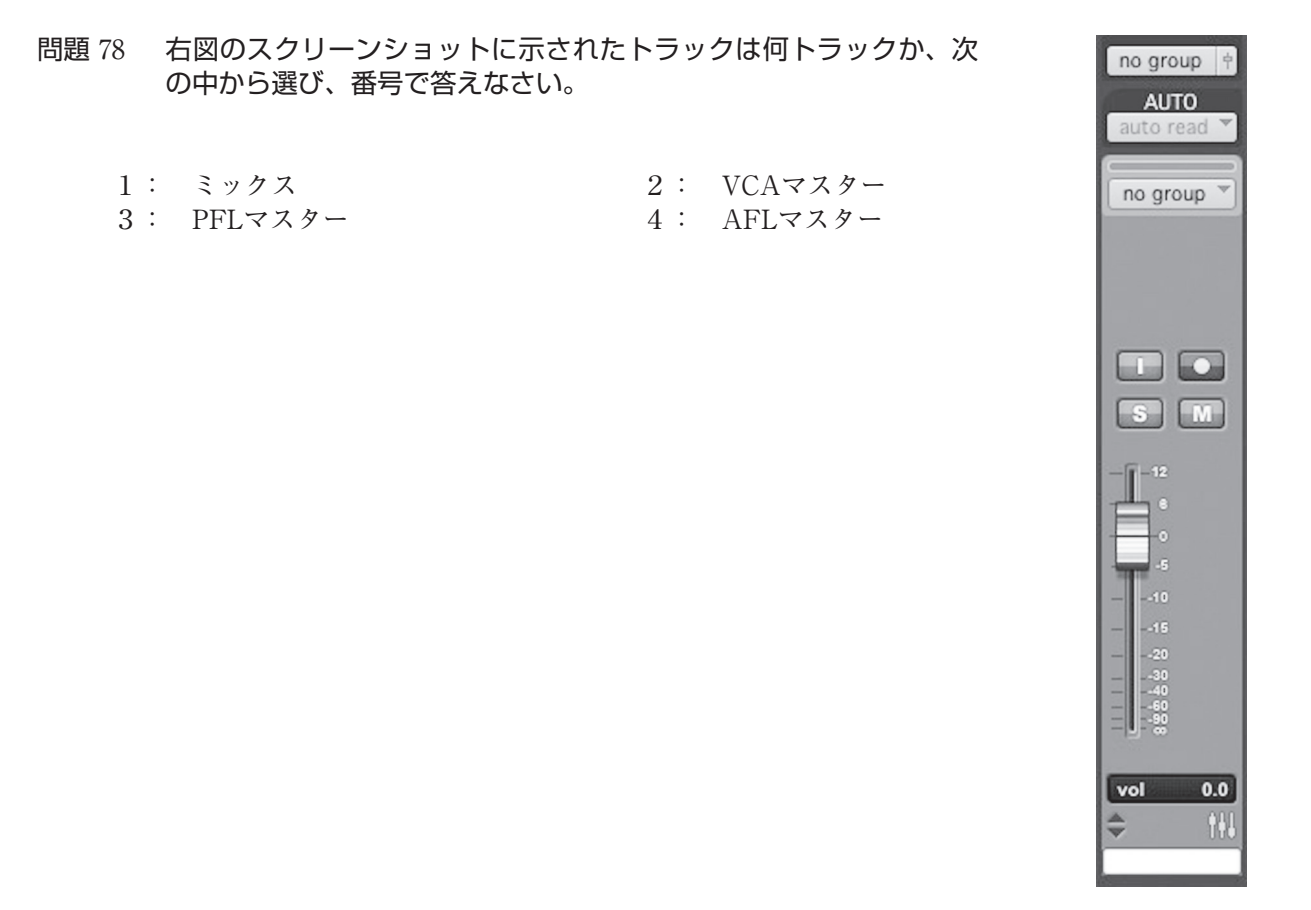

問題 79 下図のスクリーンショットから判断して、トラック補正インジケータはどれか、次の中か ら選び、番号で答えなさい。

1: A 2: B 3: C 4: D

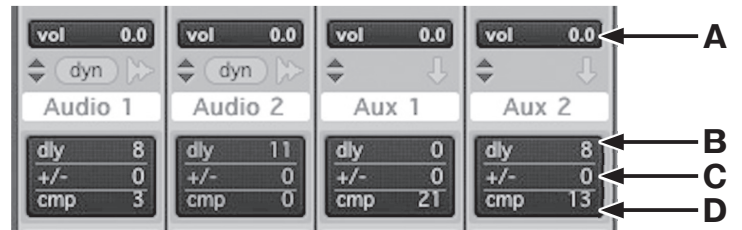

- 問題 80 遅延補正がオンの時でも、遅延補正が働かない状態となることがあるが、それはどの状態か、 次の中から選び、番号で答えなさい。
	- 1: 外部のAD/DAを持つデジタル機器をインサートした時。
	- 2: プラグインをインサートした時。
	- 3: ディストラクティブ・パンチがオンの時。
	- 4: オーディオ・トラックがREC SAFEになっている時。
- 問題 81 遅延インジケータ(dly)に表示される色の説明として適切なものはどれか、次の中から選び、 番号で答えなさい。
	- 1: 灰色は、トラックの遅延のレポートがバイパスされていることを示している。
	- 2: 青色は、トラックの遅延のレポートが行われており、遅延補正の限界を超えていないこ とを示している。
	- 3: 緑色は、プラグインやハードウェア・インサートによる最も長い遅延をこのトラックが レポートしていることを示している。
	- 4: 遅延インジケータに色は存在しない。
- 問題 82 AAX Nativeプラグインについての説明で、適切なものを次の中から選び、番号で答えな さい。
	- 1: ホスト・コンピュータの処理能力が高いほど、より多くのプラグインが使用できる。
	- 2: HDXカードで処理しているので、ホスト・コンピュータの処理能力に関係なく使用できる。
	- 3: AAX Nativeプラグインは、消すことができないため、注意が必要である。
	- 4: AAX Nativeプラグインは、セッションを止めなければ試聴できない。
- 問題 83 ハードウェア・インサートについて、適切なものを次の中から選び、番号で答えなさい。
	- 1: ハードウェア・インサートはプラグイン・インサートと同様に、バイパスすることがで きる。
	- 2: ハードウェア・インサートは、一切非アクティブにすることができない。
	- 3: ハードウェア・インサートがバイパスできるかはCPU使用限度に依存する。
	- 4: ハードウェア・インサートは通常バイパスすることはできず、インサート・アサインを 解除するか、アウトボード・プロセッサ側のバイパス・スイッチを使って、バイパスす ることができる。
- 問題 84 VCAマスター・トラックにオートメーションを表示できるが、オートメーション化できな いものを次の中から選び、番号で答えなさい。

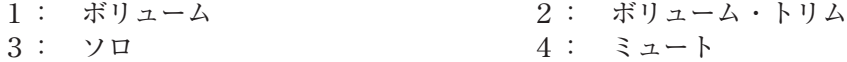

- 問題 85 ステレオ・ミキシングにおいて、「バウンス」コマンドでフォーマット・セクションをマルチ・ モノに選択した場合、どのようなファイルが作成されるか、次の中から選び、番号で答え なさい。
	- 1: 1つのモノ・ファイル 2: MPEGファイル
	- 3: 1つのステレオ・ファイル 4: 2つのモノ・ファイル
- 問題 86 ジャムシンク (Jam Sync)に関する記述として、適切なものを次の中から選び、番号で 答えなさい。
	- 1: Pro Toolsでこの機能は使用できない。
	- 2: タイムコードの入力が完全に中断した後も再生を続けるためのモード。
	- 3: ジャムシンクの設定はペリフェラル設定で行う。
	- 4: 2種類のタイムコードを使用しシンクを行うこと。
- 問題 87 Pro Toolsでサポートされているタイム・スタンプはどれか、次の中から選び、番号で答 えなさい。
	- 1: レコード・タイム・スタンプ 2: ユーザー・タイム・スタンプ
	- 3: プレイ・タイム・スタンプ 4: 編集・タイム・スタンプ
- 問題 88 Pro Toolsにビデオをインポートする方法として、適切なものを次の中から選び、番号で 答えなさい。
	- 1: 「オーディオインポート]メニュー・コマンドを使用する。
	- 2: ワークスペースからタイムラインへドラッグする。
	- 3: ビデオはインポートできない。
	- 4: ドラッグ&ドロップではインポートはできない。
- 問題 89 オーディオ・クリップには適用されるのに対し、ビデオ・クリップには適用されない編集 操作があるが、次の中でオーディオ・クリップ、ビデオ・クリップともに適用される編集 操作はどれか、番号で答えなさい。
	- 1: フェード 2: ナッジ 3: クリップの統合 インス 4: ストリップ・サイレンス
- 問題 90 Pro Toolsでは、外部タイムコードに対してオフセットを設定できるが、次のうち設定項 目にないものを選び、番号で答えなさい。
	- 1: 9ピン
	- 2: MMC
	- 3: BWF
	- 4: SYNCなどのシンク・ペリフェラルに加え、MIDIタイムコードの出力が可能なMIDIイン ターフェイス
- 問題 91 SMPTEタイムコード・フレーム・レートの説明で、適切なものを次の中から選び、番号で 答えなさい。
	- 1: オーディオ信号として扱われるLTCと、ビデオ信号に含まれるVITCに分けられる。
	- 2: フレーム・レートは30fpsのみ。
	- 3: 日、時、分、秒、フレームなどの情報を含む信号。
	- 4: MIDIタイムコード(MTC)もSMPTEタイムコードである。
- 問題 92 Blackmagic Design製のビデオ・インターフェイスを搭載したPro Tools|Ultimateシ ステムにおいて、1080p/29.97dfpsのビデオ・ファイルをインポートしたところ、正し い解像度でビデオ・インターフェイスより出力されなかった。この状況において、正しい 説明を次の中から選び、番号で答えなさい。
	- 1: すでに別のビデオ・ファイルがインポートされていた。
	- 2: 1080p/29.97dfpsは対応していない。
	- 3: ビデオ・トラックで間違ったラスターサイズが選択されていた。
	- 4: Blackmagic Design製のビデオ・インターフェイスはすべてPro Toolsには非対応である。
- 問題 93 別のセッション・ファイルからトラックをインポートする場合の記述として、適切なもの はどれか、次の中から選び、番号で答えなさい。
	- 1: 必ず現在のセッションのオーディオ・フォルダにインポートされる。
	- 2: インポート元のオーディオ・ファイルは参照しかできない。
	- 3: オーディオ・データは現在開いているセッション・フォルダ内のAudio Filesフォルダと は別のフォルダに保存される。
	- 4: トラックのインポートはプラグインもインポートできる。
- 問題 94 HD Nativeが実装されたPro Tools|UltimateとPro Toolsでトラックの最大数に違いが ある場合がある。Pro Tools|Ultimateで作成したトラックがPro Toolsの最大数を超え てしまった場合、開いた際にどのように処理されるか、次の中から選び、番号で答えなさい。
	- 1: すべてが使用停止状態となる。
	- 2: トラック名のアルファベット順にAから128個目までがアクティブとなる。
	- 3: ミックス・ウィンドウで左から優先的にアクティブとなる。
	- 4: ミックス・ウィンドウで右から優先的にアクティブとなる。

問題 95 次の文の ( )の部分に該当する適当な語句を1つ選び、番号で答えなさい。

MIDIプロトコルでは、() 種類の範囲でプログラムを選択できる。

- 1: 64 2: 128 3: 256 4: 512
- 問題 96 MIDI機器には、[IN]、[OUT]、[THRU]と表記されたコネクタが装備されている(一部 機器には3つないものもある)が、このコネクタの種類はどれか、次の中から選び、番号 で答えなさい。
	- 1: 5ピン・XLRコネクタ 2: 3ピン・XLRコネクタ 3: 5ピン・DINコネクタ 4: 3ピン・DINコネクタ
- 問題 97 1つのアウトプット・シグナルを複数のアウトプットバスへとアサインする際に使用する 修飾キーはどれか、次の中から選び、番号で答えなさい。
	- 1: [Shift] 2: [Control] (Mac) / [Start] (Win) 3: [Option](Mac)/[Alt](Win) 4: [Command](Mac)/[Control](Win)

問題 98 半速再生を行うための操作はどれか、次の中から選び、番号で答えなさい。

- 1: [Option](Mac)/[Alt](Win)+[Space]
- 2:  $[Command] (Mac) / [Control] (Win) + [Space]$
- 3: [Control](Mac)/[Start](Win)+[Space]
- $4:$  [Shift] + [Space]

問題 99 [表示]メニュー> [編集ウィンドウ]にて選択した表示オプションを編集ウィンドウ上の 該当エリアをクリックすることにより削除することが可能であるが(下図参照)、その時に 使用するショートカットキーを次の中から選び、番号で答えなさい。

 $1:$  [Option] (Mac) / [Alt] (Win)  $2:$  [Shift]

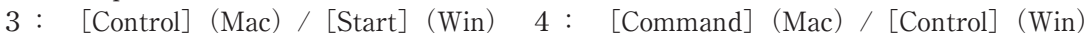

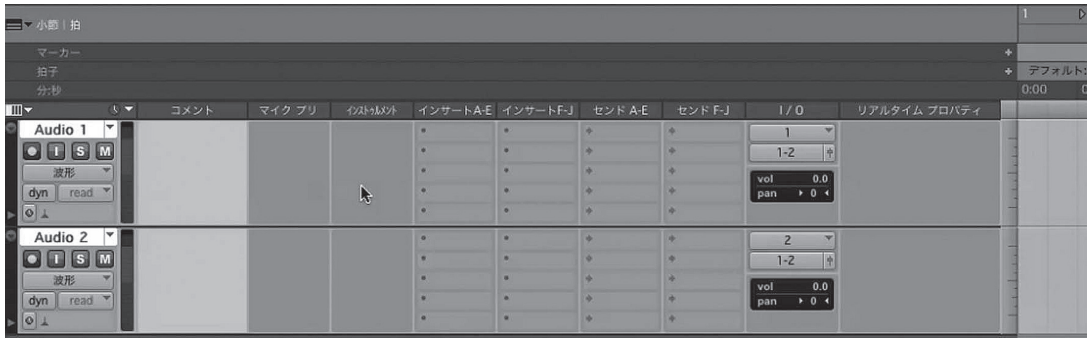

# 問題 100 クリップを同一タイムライン上に繰り返し回数を指定し複製・配置するショートカットは どれか、次の中から選び、番号で答えなさい。

- $1:$  [Command] (Mac) / [Control] (Win) + [R]
- 2:  $[Option] (Mac) / [Alt] (Win) + [R]$
- $3:$  [Shift] + [R]
- $4:$  [Control] (Mac) / [Start] (Win) + [R]

認定証の交付について

10月上旬、受験者全員に成績証明書および認定証カードを交付いたします。

【団体受験の場合】一括で学校宛に送付します。

【個人受験の場合】直接ご本人に送付します。

認定証の内容

 試験結果の認定証は受験者の合否を判定するものではなく、受験者の現在の能力的位置を 判断することを基本としていますので、各自の正答数によりA~Eランクが認定されます。 また、初級・中級に大別された各分野別の成績証明書も交付致します。

一般社団法人 日本音楽スタジオ協会 略称「JAPRS」

TEL :03-3200-3650

E-mail:japrs@japrs.or.jp

URL :https://www.japrs.or.jp

この試験の模範解答は9月下旬からJAPRSホームページで御覧頂ける予定です。